Photo 1: Connect to Satellite

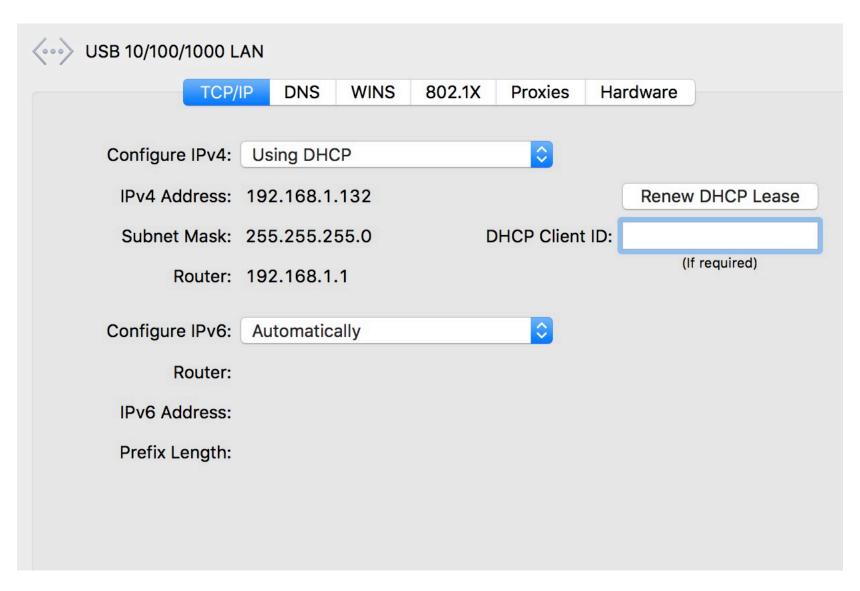

Photo 2: Connect to Main router

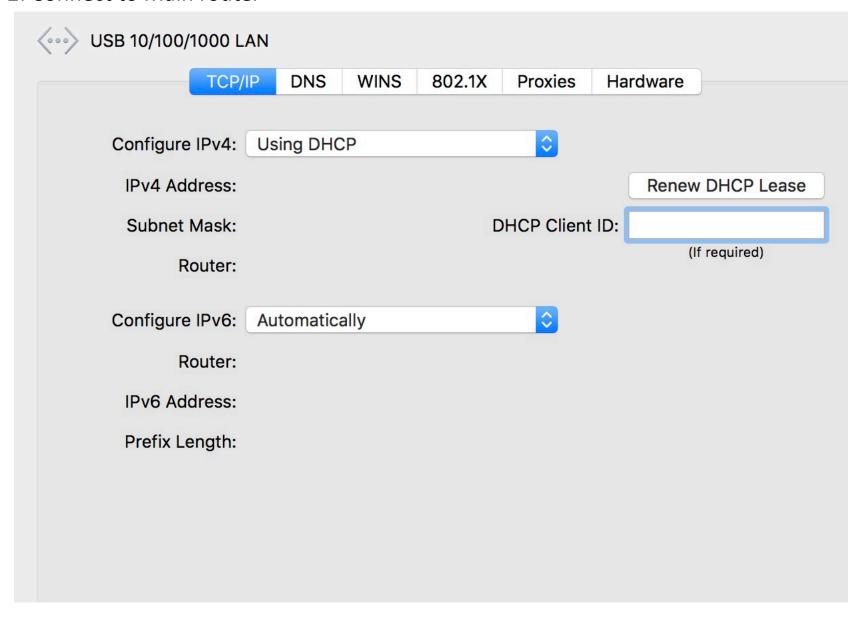

## Photo 3: Main router's setting

## **System Up Time** 02:08:13:07

| Port          | Status     | TxPkts   | RxPkts   | Collisions | Tx B/s     | Rx B/s | Up Time     |
|---------------|------------|----------|----------|------------|------------|--------|-------------|
| WAN           | 1000M/Full | 7023231  | 19394818 | 0          | 5844       | 21221  | 02:08:12:47 |
| LAN 1         | Link Down  |          |          |            |            |        | 00:00:00    |
| LAN 2         | Link Down  | 11066    | 354      | 0          | 14         | 0      | 00:00:00    |
| LAN 3         | 1000M/Full |          |          |            |            |        | 00:01:48    |
| WLAN b/g/n    | 400M       | 4044767  | 202      | 0          | 1          | 0      | 02:08:12:19 |
| WLAN a/n/ac   | 866M       | 2077607  | 4176     | 0          | 6          | 1      | 02:08:12:16 |
| WLAN Backhaul | 1733M      | 20553189 | 11088655 | 0          | 4294967295 | 18899  | 02:08:12:16 |

Poll Interval : 5 (secs) SET INTERVAL STOP

V2.1.4.16

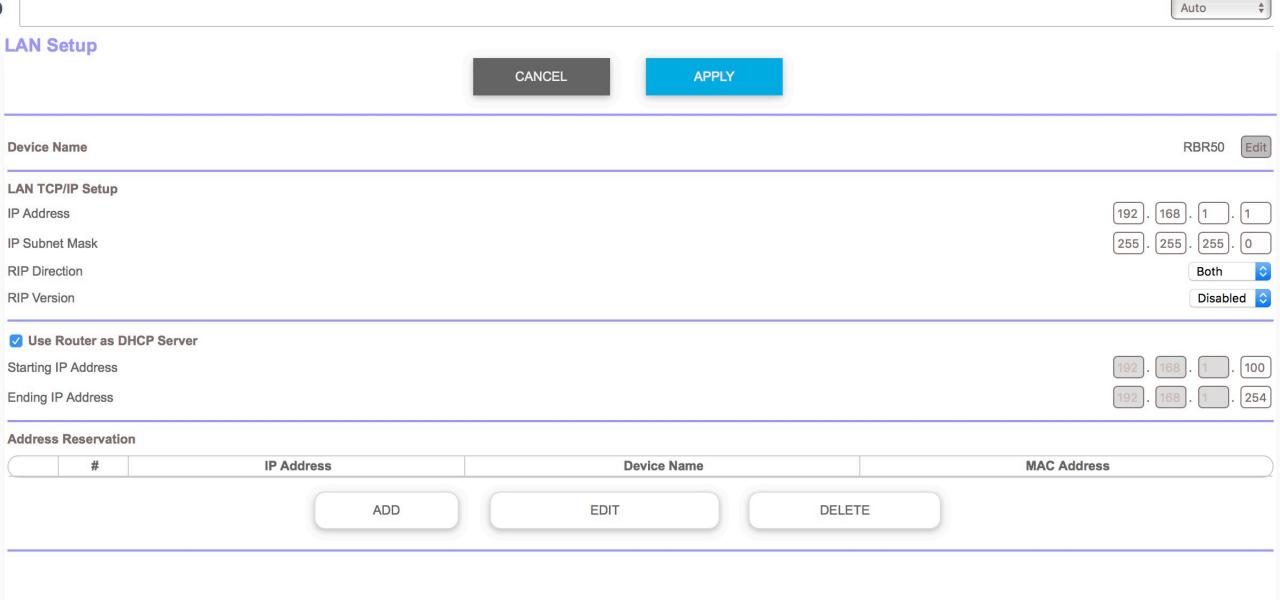